Mladi za napredek Maribora 2016 33. srečanje

# Mobilna aplikacija za pogled voznih redov podjetja Marprom Raziskovalno področje: RAČUNALNIŠTVO Inovacijski predlog

Avtor: SAŠO PAVLIČ, TOMAŽ LEOPOLD

Mentor: SLAVKO NEKREP

Šola: SREDNJA ELEKTRO-RAČUNALNIŠKA ŠOLA MARIBOR

Maribor, Februar 2016

Mladi za napredek Maribora 2016 33. srečanje

# Mobilna aplikacija za pogled voznih redov podjetja Marprom Raziskovalno področje: RAČUNALNIŠTVO Inovacijski predlog

Maribor, Februar 2016

### **POVZETEK**

21. stoletje zaznamuje hiter življenjski tempo. Življenje nas velikokrat pripelje do situacij, v katerih je nujna hitra in učinkovita uporaba mobilnih aplikacij. Ena izmed dobro poznanih takih situacij je uporaba javnega prometa in iskanje informacij o prihodu in odhodu sredstev javnega prometa na voznih redih. Velikokrat se nam mudi in nimamo časa, da bi si predhodno pogledali vozni red mestnega avtobusa. Iz te vsakdanje življenjske situacije se nam je porodila ideja o izdelavi učinkovite in življenjsko uporabne aplikacije za mobilne naprave, s katero bi prihranili veliko energije in časa, ki ga imamo velikokrat manj, kot bi si želeli. Če vas zanima, kaj je bil naslednji ključni razlog za izdelavo aplikacije, je odgovor vsesplošna uporaba pametnih telefonov in tabličnih računalnikov. Živimo v dobi računalništva in ljudje redno uporabljajo veliko mobilnih aplikacij, zato smo mnenja, da je naša ideja dozorela v pravem času. Delovanje aplikacije je zelo preprosto. Uporabnik si jo prenese iz spletne trgovine oz. naloži na napravo ter jo zažene. Vnese začetno in končno postajo ter z gumbom išči sproži iskanje. Aplikacija v najkrajšem možnem času pridobi informacije o lokaciji in prihodu ter liniji avtobusa in mu jih posreduje.

# **ZAHVALA**

Spodobi se, da v raziskovalni nalogi zahvalimo vsem, ki so na katerikoli način pripomogli k uresničitvi najine ideje. Poseben prostor na papirju si torej zaslužijo vsi, ki so nam priskočili na pomoč in pomagali, da smo idejo razvili do konca. Zahvala gre staršem in sorodnikom, mentorju, profesorici za ekonomijo in podjetništvo ter podjetju Kaliopa d.o.o.

# **KAZALO**

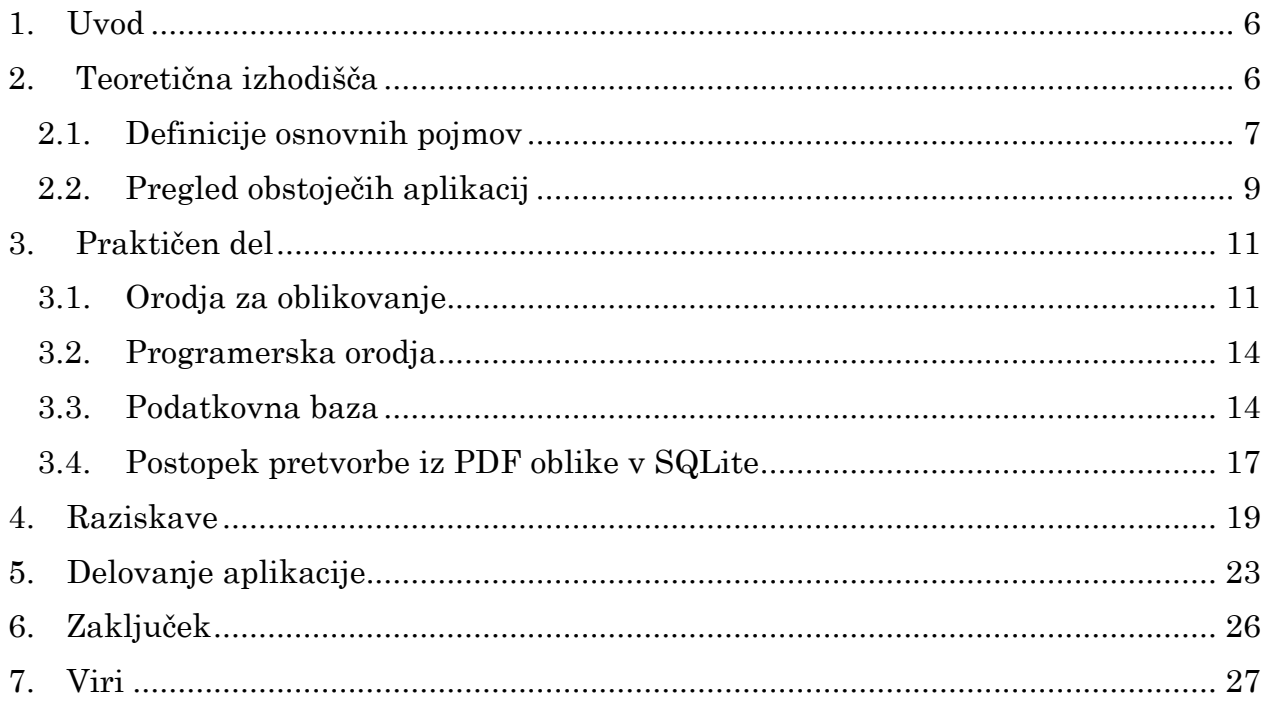

# **KAZALO SLIK**

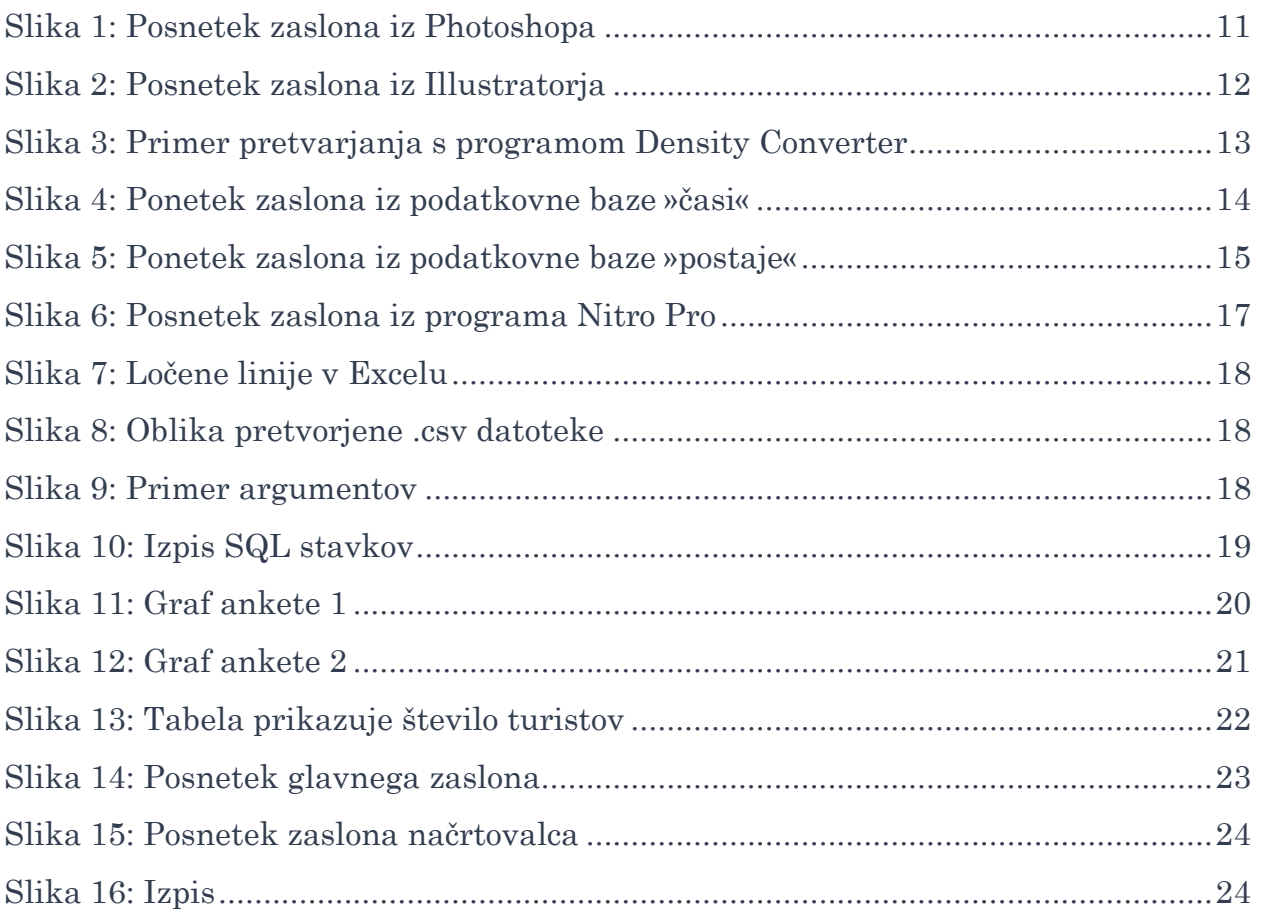

# <span id="page-6-0"></span>**1. UVOD**

<span id="page-6-1"></span>Že v povzetku sva omenila izvor ideje za izdelavo mobilne aplikacije za vozne rede v mestu Maribor. Ideja se je porodila skozi vsakdan enega izmed članov naše ekipe, ki se mu po treningu redno mudi na avtobus, vendar nikoli nima časa, da bi si vozne rede pogledal vnaprej ali bi si jih morda zapomnil. Na mestnih avtobusih je velikokrat slišal, kako so se ljudje pogovarjali o voznih redih in izgubljali čas z zajemanjem zaslona in kasnejšim iskanjem slik v galeriji. Ali ni to, kar je treba storiti, da izveš informacijo o prihodu avtobusa, rahlo zastrašujoče? S tem vprašanjem se je rodil naš projekt. Kot ekipa smo sodelovali dijaki in študentje. Nekateri smo se poznali že od prej in nas je skupinsko delo le še bolj povezalo, nekateri pa smo se s projektom prvič srečali in postali dobri prijatelji.

Na začetku so se nam porodila vprašanja: Kako sploh začeti? Katero orodje uporabiti? Kakšen je postopek za izdelavo mobilne aplikacije? Ali nam bo sploh uspelo?

Rahlo negotovi smo se lotili naloge. Nismo bili prepričani, ali jo lahko sploh opravimo. Mislili smo, da smo si morda zadali previsok cilj, a če ga ne bi poskusili izvesti, nikoli ne bi vedeli, ali nam lahko uspe. Na začetku se nismo najbolje znašli. Nismo vedeli kje začeti, saj še kako drži misel, da je prvi korak vedno najtežji, a smo bili mnenja, da nam lahko s skupnimi močni uspe uresničiti nekaj, kar si res močno želimo.

Z našim inovacijskim predlogom smo želeli olajšati situacije, v katerih se v vsakdanjem življenju znajdejo potniki mestnega prometa v Mariboru, in spodbuditi uporabo javnega potniškega prometa.

Naša želja in kasneje tudi cilj je bila aplikacija, ki bi bila prijazna uporabniku ter enostavna za uporabo. Seznanili smo se z drugimi svetovno znanimi mobilnimi aplikacijami, ki so nam ob uresničevanju projekta vedno predstavljale zgled. Z izdelavo takih aplikacij želijo razvijalci dati prednost uporabnikom, zato je bil tudi naš namen združitev logične poizvedbe voznih redov z uporabniškim vmesnikom.

Postavili smo si tudi nekaj hipotez, ki smo jih želeli na koncu potrditi ali ovreči.

- 2. Povečalo se bo število uporabnikov JPP.
- 3. Pregled voznih redov bo veliko hitrejši in lažji.
- 4. Povečala se bo okoljska ozaveščenost uporabnikov JPP.
- 5. Razvoj samega razvoja prometa v Mariboru bo napredoval.

## **2. TEORETIČNA IZHODIŠČA**

<span id="page-7-0"></span>Prednost mobilnih aplikacij pred spletnimi stranmi je predvsem ta, da imamo vse informacije na enem mestu in ni potrebno ničesar vnašati in iskati. Omogoča nam zelo enostaven pregled na dosegu prstov. V kolikor mobilna aplikacija ne bi le omogočala pogled prilagojene spletne strani, ampak bi predstavljala popolnoma novo in hitro rešitev, bi se s tem povečalo tudi število uporabnikov javnega potniškega prometa.

### 2.1 Definicije osnovnih pojmov

V raziskovalni nalogi bomo uporabljali številne pojme.

- **Pametni telefon** (angleško *smartphone*) je mobilni telefon, ki opravlja mnoge funkcije osebnega računalnika. Običajno ima nameščen zaslon na dotik, internetni dostop in operacijski sistem, ki je zmožen poganjanja prenesenih aplikacij (Oxford Dictionaries, 2015).
- **Mobilna aplikacija** (večkrat naslovljena zgolj *app*), je oblika programske opreme, ki je načrtovana za delovanje na pametnih telefonih in tabličnih računalnikih. Njen namen je ustvariti zmogljivost računalnika na mobilnih napravah (Techopedia, 2015).
- **JPP** je kratica za javni potniški promet. V to skupino spadajo vsa javna prevozna sredstva (avtobusi, vlaki, taksiji itd.).
- **Android** je programska platforma in operacijski sistem za pametne mobilne telefone, ki temelji na Linuxovem jedru. Razvija ga Google v sodelovanju s podjetji združenja Open Handset Alliance (OHA). Android je v prvi vrsti namenjen mobilnim telefonom, vendar ga najdemo tudi na drugih napravah kot recimo tabličnih računalnikih, ročnih urah in podobno. Ime platforme oziroma operacijskega sistema izhaja iz angleške besede »android«, kar pomeni robot, ki izgleda in se obnaša kot človek.
- **Android studio** (angleško IDE: *integrated development environment*) je delovno okolje za izdelavo mobilnih aplikacij v sistemu Android in je prosto dostopno vsem, ki želijo programirati Android naprave.
- **Java** je objektno usmerjen programski jezik, ki ga je razvilo podjetje Sun Microsystem (sedaj je to podjetje pod okriljem podjetja Oracle) leta 1995. Java je temeljila na stavku: »Write once, runanywhere, « kar pomeni, da lahko javanske programe izvajamo v katerem koli okolju in ne rabijo biti prevedeni, da bi delovali v katerem drugem okolju. Javanski programi delujejo v vseh operacijskih sistemih (Windows, Mac OS, Linux, Android itd.).
- **Podatkovna zbirka, tudi podatkovna baza** je sklop zbirke dokumentov, medsebojnih sklicevanj na dokumente in sistema za razvrščanje, iskanje in urejanje podatkov v zbirki. Podatkovna zbirka je torej tudi klasična knjižnica, a v vsakdanjem pogovoru zbirka pomeni računalniški sistem za shrambo podatkov.

Podatkovne zbirke so se pojavile zaradi potrebe po hitrem dostopu do informacij, saj shramba podatkov iz preteklosti omogoča premišljene poteze prihodnosti. S takšnim namenom so oblastniki gradili knjižnice in tak namen vodi tudi današnja podjetja, da ustvarjajo zbirke podatkov o povpraševanju, strankah, vremenskih razmerah in sploh vsem, kar ima možnost vpliva na bodoče poslovanje.

- **Načrtovalec poti** je del aplikacije, kjer vpišeš začetno in končno postajo ter datum. Program ti nato sam posreduje informacije o avtobusni liniji in lokaciji avtobusne postaje.
- **Google Maps** (Google zemljevidi) je prosto dostopen strežnik z geografskimi podatki in zemljevidi, ki ga ponuja podjetje Google. Dosegljivi so zemljevidi držav sveta, zemljevidi večjih mest, satelitske slike sveta ter pogled iz talne perspektive (*street view*). Z njimi se lahko tudi načrtuje poti za različne tipe potovanja (peš, s kolesom ali avtomobilom).
- **Google Play** je licenčna aplikacija podjetja Google, ki se uporablja za prenos oz. nalaganje aplikacij.
- **Photoshop in Ilustrator** sta programa podjetja Adobe. Prvi je namenjen bitnim grafikam in oblikovanju slik, drugi pa vektorskim grafikam ter risanju.

### 2.2 Pregled obstoječih aplikacij

<span id="page-9-0"></span>Naš cilj je bil ustvariti design aplikacije tako , da bo razumljiva že na prvi pogled in bo vsebovala trende, ki jih postavljajo svetovne aplikacije. Prednost dajemo uporabniku , saj je aplikacija namenjena prav njemu. Zato se pojavi vprašanje, kako oblikovati nekaj takega, da bo oseba ob stiku z aplikacijo z razumela, kaj le ta od nje sploh želi.

Na začetku smo na naših sestankih kar veliko časa posvetili različnim risbam in skicam, kako bo vse skupaj sploh delovalo. Odločili smo se za prvo stran, ki dočaka končnega uporabnika in se imenuje »main page« ali glavna stran. Tukaj so zbrane vse možnosti uporabe aplikacije. Torej se bodo na slednji nahajale naslednje funkcije (shema main page-a):

- načrtovalec poti,
- pogled vseh linij,
- zemljevid postaj,
- cenik,
- splet,
- kontakt,
- prostor za priljubljene linije (tukaj lahko uporabnik sam izbere linije, ki jih želi videti med prvimi in jih bo najverjetneje največ uporabljal).

#### **Shema načrtovalca poti:**

Ta del od uporabnika zahteva vnos začetne in končne postaje postajo ter datum prevoza in končno potrditev z gumbom »Iskanje«. Po nekaj hitro izvedenih algoritmih ti aplikacija izpiše vstopno postajo, številko avtobusa ter naslednje 3 odhode iz tega postajališča. Gumb »več« pa ti nudi tudi možnost pogleda vseh odhodov.

#### **Zemljevid postajališč:**

Tukaj so prikazana vsa postajališča linij s pomočjo Google zemljevidov.Za to smo uporabili GPS koordinate postajališč.

#### **Prikaz linij:**

Tukaj je seznam vseh avtobusnih linij, s katerimi podjetje Marprom obratuje Sledijo si še trije manjši gumbi:

- **Cenik**: informacije o avtobusnih kartah
- **Splet**: direktna povezava na spletno stran http://www.marprom.si
- **Kontakt :** splošne informacije podjetja

P**riljubljeni -**tukaj lahko dodamo avtobusne linije, ki jih bomo največkrat uporabljali. Naš cilj je, da izvemo točne podatke o odhodu avtobusov na najhitrejši možen račun. Da to storimo, moramo v načrtovalec poti vnesti podatke in pritisniti »Iskanje« . Ko se nam izpišejo informacije o odhodih, imamo na voljo tudi »zvezdico«, katero lahko pritisnemo in s tem klikom se nam posledično na domačem zaslonu (main page) doda polje pod napisom »Priljubljeno«, v katerem so prisotni podatki o liniji, ki smo jo dodali kot priljubljeno.

### 3.2 Pregled obstoječih aplikacij

Seveda smo se pred izdelavo aplikacije pozanimali, ali kaj takšnega že obstaja. Ugotovili smo, da Maribor še nima nobene aplikacije v zvezi z JPP, razen Slovenskih železnic, ki pa imajo svojo aplikacijo. Pregledovali smo Play Store ter trgovino na iOS sistemu.

**Ljubljena Bus (Mitja Dragman)-** 10.000 prenosov, povprečna ocena 4.6 od 5 (735 cenilcev). Omogoča nam shranjevanje priljubljenih postaj, pogled postaj na zemljevidih ter zagotavlja prijazen design. Neprijetna pa je za uporabo, saj uporabnik potrebuje zelo veliko klikov oziroma vpisov, da pride do želenih podatkov. Prav tako je aplikacija nepregledna za turiste.

**LPP info-** 10.000 prenosov, povprečna ocena 3.8 od 5 (364 cenilcev). Omogoča nam dokaj enostaven in hiter dostop do informacij o prihodu LPP avtobusov. Možen je tudi vpogled v lokacije postaj ter trenutno lokacijo uporabnika. Slaba stran aplikacije je, da je praktično brez designa.

**Lj Bus**- 5.000 prenosov, povprečna ocena 4.3 od 5 (173 cenilcev). Omogoča nam popolnoma enako kot prejšnji primer.

Zaradi velikega pomanjkanja dobre uporabniške izkušnje pri ostalih aplikacijah, smo se odločili, da bo naša imela poudarek na uporabniku in ne na ogromnem številu funkcij.

### <span id="page-11-1"></span><span id="page-11-0"></span>**3. PRAKTIČEN DEL**

### 3.1 Orodja za oblikovanje

Pri projektu smo uporabljali orodja za oblikovanje kot so Adobe Photoshop in Adobe Ilustrator. S pomočjo prvega smo oblikovali design aplikacije nato pa z drugim programom v vektorski obliki ustvarili posamezne dele aplikacije, kot so gumbi, polja, ikone itd. Kasneje smo te gumbe lahko posamično vnašali v Andorid Studio.

Naslednja slika prikazuje obdelavo aplikacije v začetni fazi s pomočjo Photoshopa:

<span id="page-11-2"></span>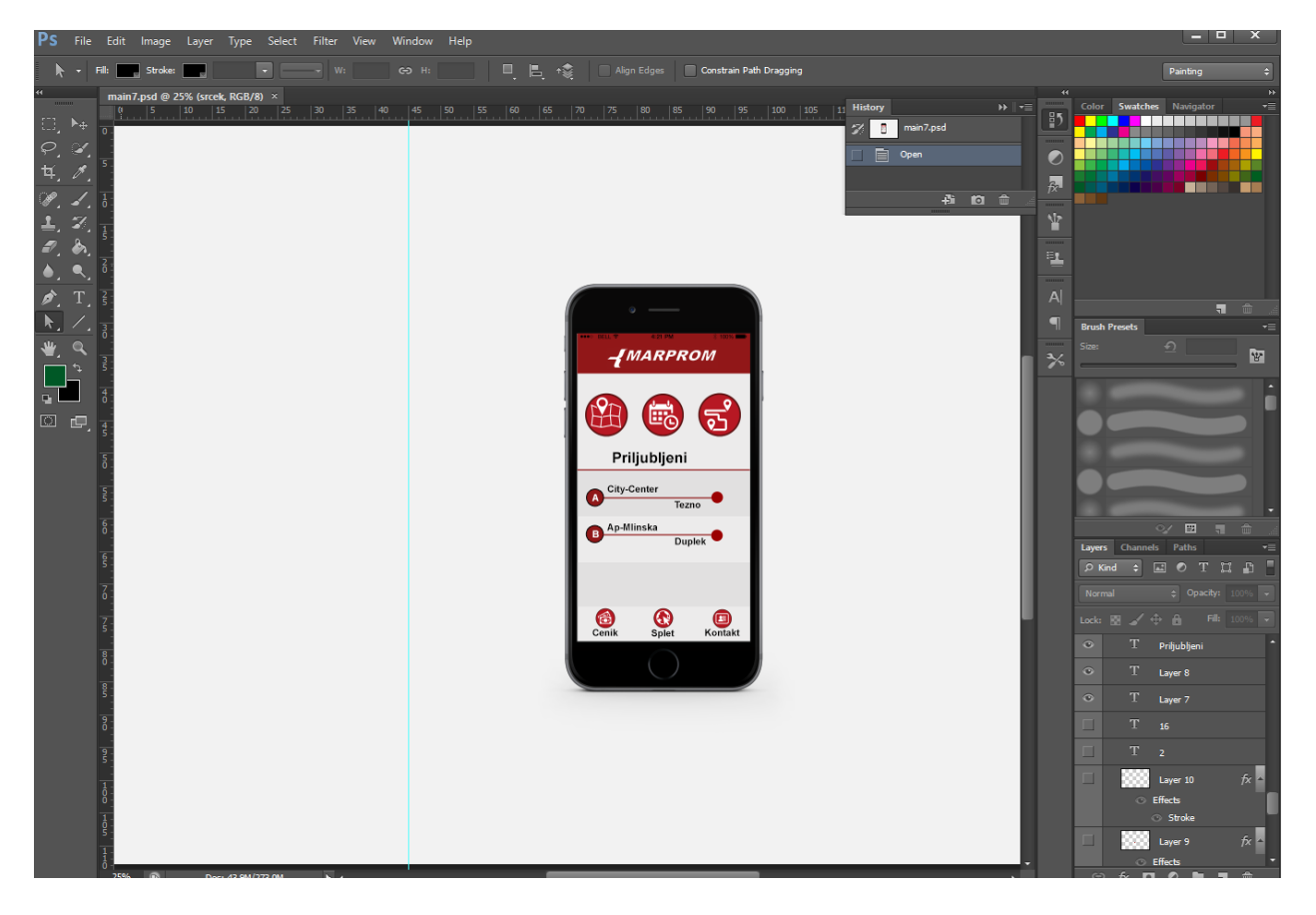

**Slika 1: Posnetek zaslona iz Photoshopa**

Ko smo končali z obliko aplikacije , je bila naslednja naloga v programu Ilustrator ustvariti posamezne komponente, kot so različni gumbi, ikone , prazna polja itd. Slednje prikazuje naslednja slika:

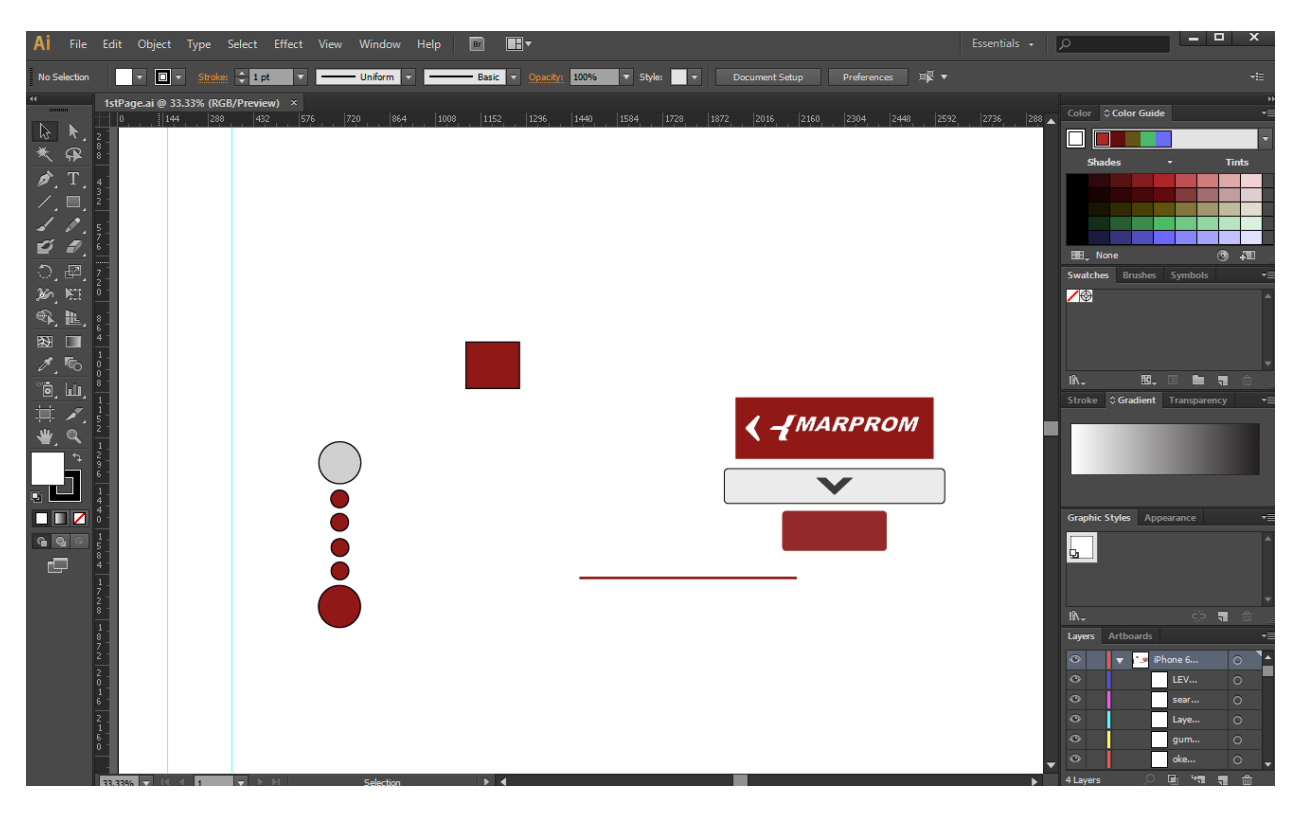

#### <span id="page-12-0"></span>**Slika 2: Posnetek zaslona iz Illustratorja**

Seveda pa se telefoni razlikujejo po diagonali zaslona, zato smo morali nastaviti primerne velikosti komponent za posamezne zaslone.

Naša aplikacija je zajemala naslednje velikosti zaslonov oz. dots per inch:

#### MDPI, HDPI,XHDPI,XXHDPI,XXXHDPI

#### Za lažje pretvarjanje smo uporabljali to spletno aplikacijo:

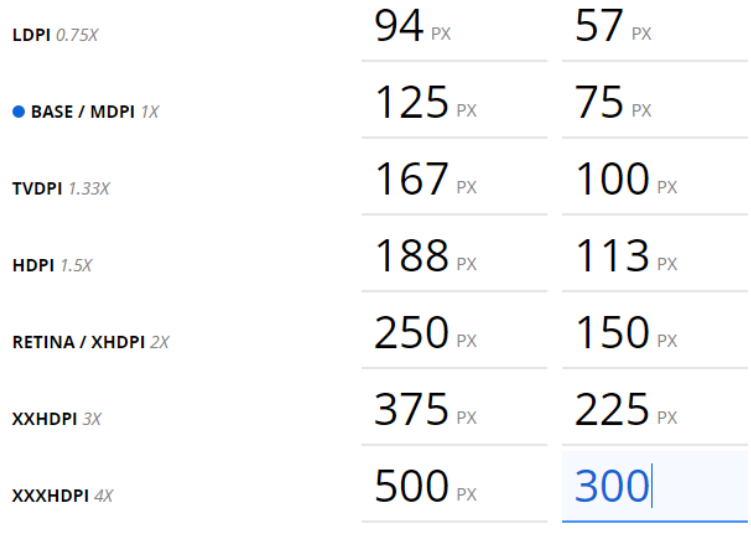

#### **DENSITY CONVERTER** by Jeff Broderick

• Indicates your screen's current density.

#### **Slika 3: Primer pretvarjanja s programom Density Converter**

<span id="page-13-0"></span>Izhajali smo iz največje možne verzije to je (XXXHDPI) in sicer zaradi tega, da smo potem lahko ikone in slikice samo zmanjševali. Ta program deluje tako, da vpišeš širino in višino objekta, program pa ti pretvori, kako more biti ta objekt velik v drugih oblikah zaslonov mobilnih naprav.

### <span id="page-14-0"></span>3.2 Programerska orodja

Za izdelavo same aplikacije smo uporabljali Android Studio(v nadaljevanju AS) in pa Eclipse. AS smo uporabili za izdelavo aplikacije za sistem Android, Eclipse pa smo uporabili za izdelovalo programov, ki so nam pomagali pri sami izdelavi podatkovne baze. Uporabili smo programski jezik Java, saj je so naši člani v njem najbolj izkušeni in nam omogoča vse, kar aplikacija zahteva.

#### <span id="page-14-1"></span>3.3 Podatkovna baza

Odločili smo se, da bomo uporabljali SQLite obliko podatkovne baze, saj je v njej enostavno delati in skoraj nima limitov. Za strukturo smo se odločili na podlagi pregleda obstoječe baze podjetja Marprom. Ugotovili smo, da imajo uporabniki dostop le do PDF datotek, zato smo morali našo strukturo in programe prilagoditi temu primerno.

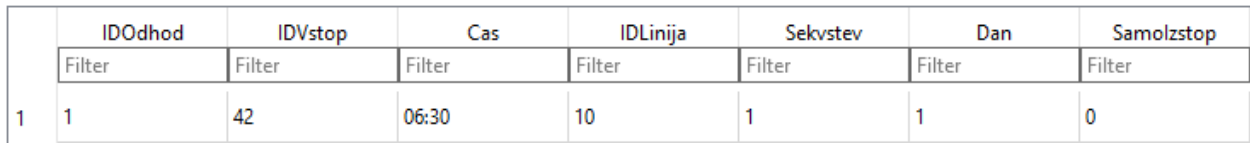

<span id="page-14-2"></span>**Slika 4: Ponetek zaslona iz podatkovne baze »časi«**

ID odhod je primarni ključ v tej podatkovni bazi. Predstavlja nam le nekakšno število, po katerem lahko kasnejši programi vedo, ali se avtobus vozi v smeri proti krožišču ali pa v smeri končne postaje.

ID vstop nam pove, na kateri avtobusni postaji bo avtobus stal.

Čas: Že samo ime nam pove, da to predstavlja čas odhoda avtobusa.

ID linija predstavlja številko avtobusne linije.

Sekvenčna št. je enako kot primarni ključ, vendar smo ga ohranili zaradi možne kasnejše spremembe v strukturi.

Dan nam pove, kateri dan v tednu smo. Število 1 nam prikazuje delavnik, 2 prikazuje soboto in 3 predstavlja nedeljo. To smo morali implementirati, ker avtobusi vozijo različno ob različnih dnevih.

Samodejen vstop nam pove, ali lahko uporabniki gredo na avtobus tudi na tisti postaji ali lahko le izstopijo.

Ker se lahko imena postaj morebiti spremenijo, smo naredili podatkovno bazo za postaje.

| <b>IDPostaja</b> | Ime                               |
|------------------|-----------------------------------|
| Filter           | Filter                            |
|                  | Pokopališče Dobrava - obračališče |
|                  | Pokopališče Dobrava - vhod        |

<span id="page-15-0"></span>**Slika 5: Ponetek zaslona iz podatkovne baze »postaje«**

ID postaja predstavlja enako funkcijo kot pri podatkovni bazi za čase.

Ime pa nam enostavno predstavlja ime avtobusne postaje in katera je pod katero številko.

Ker bi bilo delo zelo zamudno, če bi vse delali ročno, smo si zato ustvarili program, ki iz PDF oblike podatke pretvori v SQL stavke. Še vedno je bilo sicer potrebno ročno vnašanje številk postaj in povezav do datotek.

Pogojni stavki v programu, ki so odgovorni za zanesljivo delovanje, so dokaj enostavni, zato smo se odločili, da jih prikažemo. Ta del programa tvori tudi SQL stavke.

```
for(String s:ap){
String[] poms=s.split(",");
 \textbf{if}(\text{Integer}.\text{valueOf}(\text{poms}[5]) == 1)System.out.println("INSERT INTO `Odhod` VALUES (" + startID + 
","
   + poms[1] + "," + poms[2] + "," + poms[3] + ","
   + sekStecInt + "," + poms[5] + ");");
 sekStecInt = sekStecInt + sekInkrementInt; }
else if(Integer.valueOf(poms[5])==2){
System.out.println("INSERT INTO `Odhod` VALUES (" + startID + 
","
  + poms[1] + "," + poms[2] + "," + poms[3] + ","
   + sekStecInt + "," + poms[5] + ");");
 sekStecInt = sekStecInt + sekInkrementInt; }
else if(Integer.valueOf(poms[5])==3){
System.out.println("INSERT INTO `Odhod` VALUES (" + startID + 
","
+ poms[1] + "," + poms[2] + "," + poms[3] + ","
+ sekStecInt + "," + poms[5] + ");");
sekStecInt = sekStecInt + sekInkrementInt; }
startID=startID+1;
}
```
# <span id="page-17-0"></span>3.4 Postopek pretvorbe iz PDF oblike v SQLite

Da smo iz PDF oblike pretvorili v programu berljiv zapis, smo najprej uporabili brezplačen program imenovan Nitro Pro 9. S tem smo iz PDF oblike pretvorili v Excel.

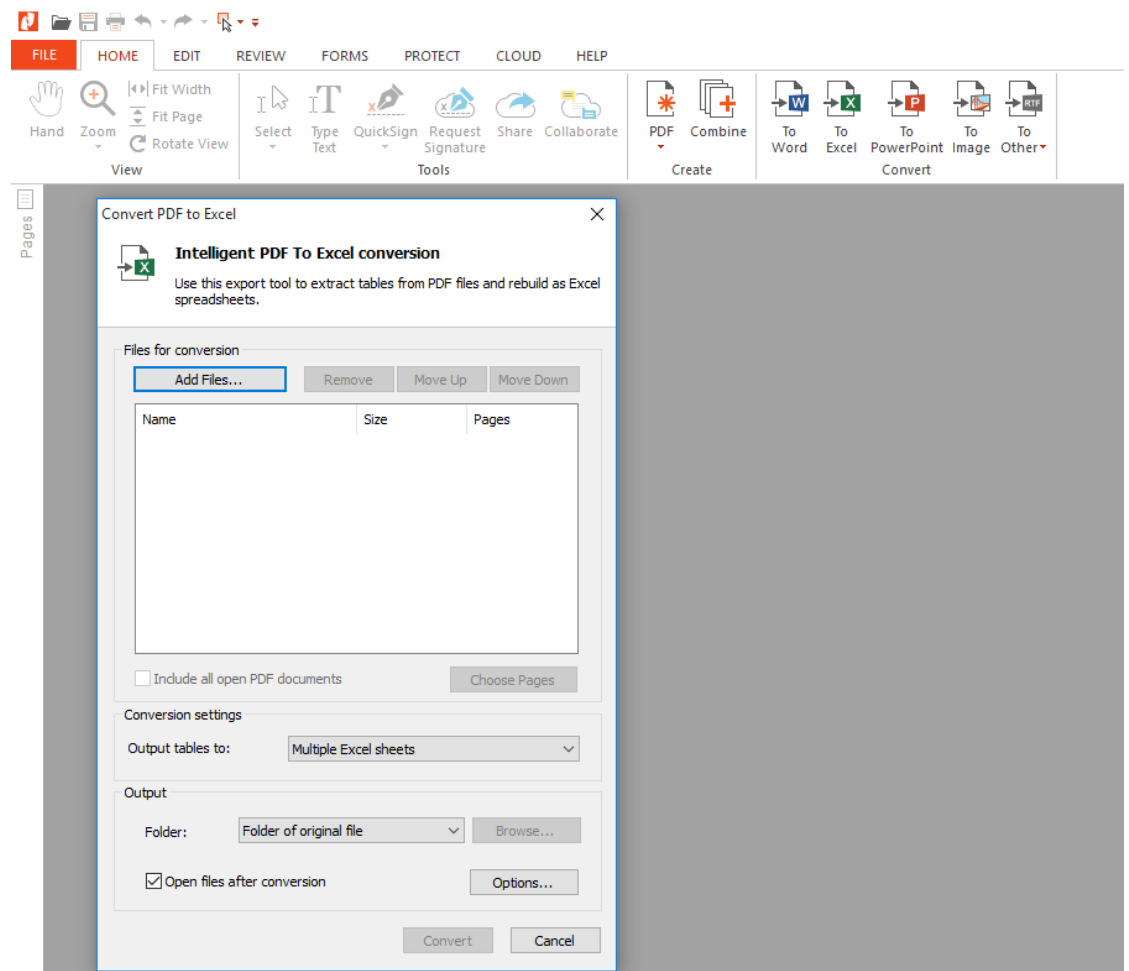

<span id="page-17-1"></span>**Slika 6: Posnetek zaslona iz programa Nitro Pro**

Nato smo si lepo razporedili in preimenovali datoteke, kar je izgledalo nekako takole

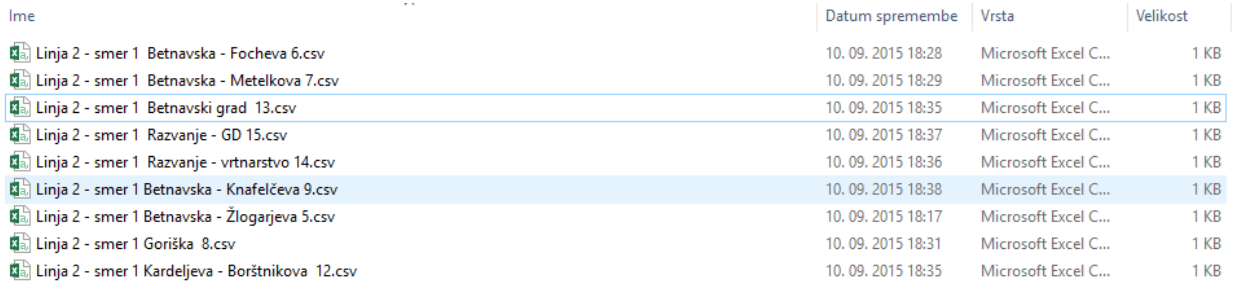

#### <span id="page-18-0"></span>**Slika 7: Ločene linije v Excelu**

Sama Excel datoteka je bila videti tako. Potrebovali smo še nekaj modifikacij in spremembo formata v .csv.

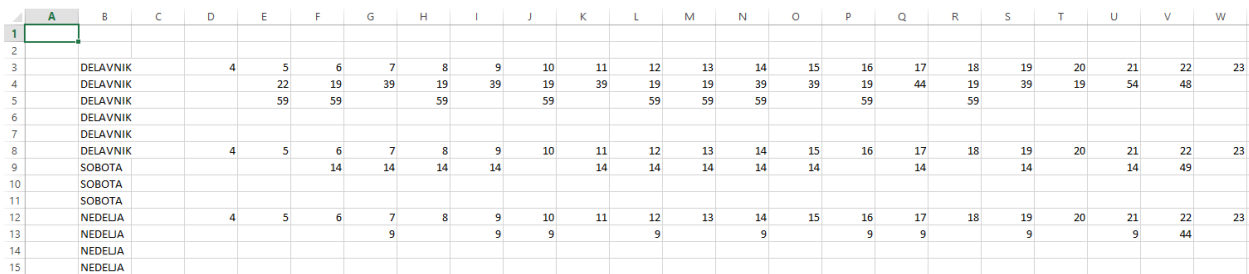

<span id="page-18-1"></span>**Slika 8: Oblika pretvorjene .csv datoteke**

Nato smo v našem programu kot argumente zapisali pot do datoteke ter ID postaje

(Označeno v rdečem kvadratu)

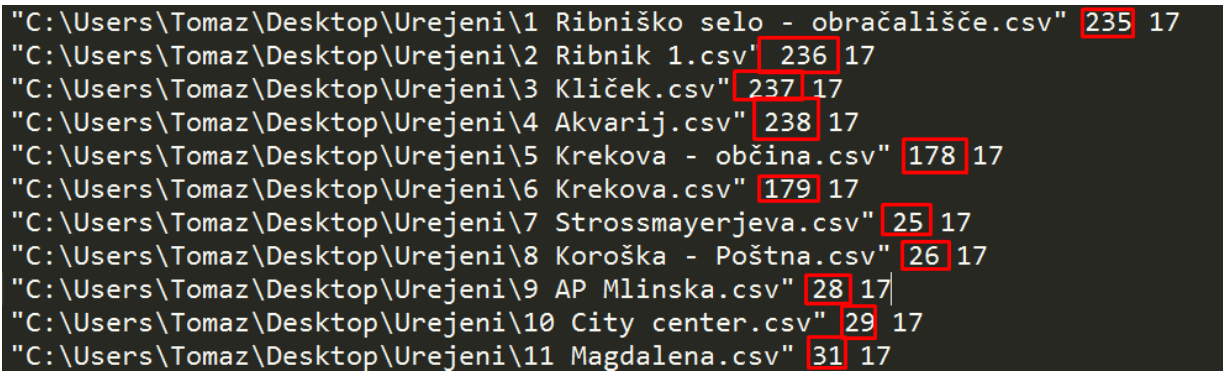

<span id="page-18-2"></span>**Slika 9: Primer argumentov**

Po zagonu programa smo dobili SQL stavke, katere smo nato prilepili v bazo podatkov in sprožili izvedbo.

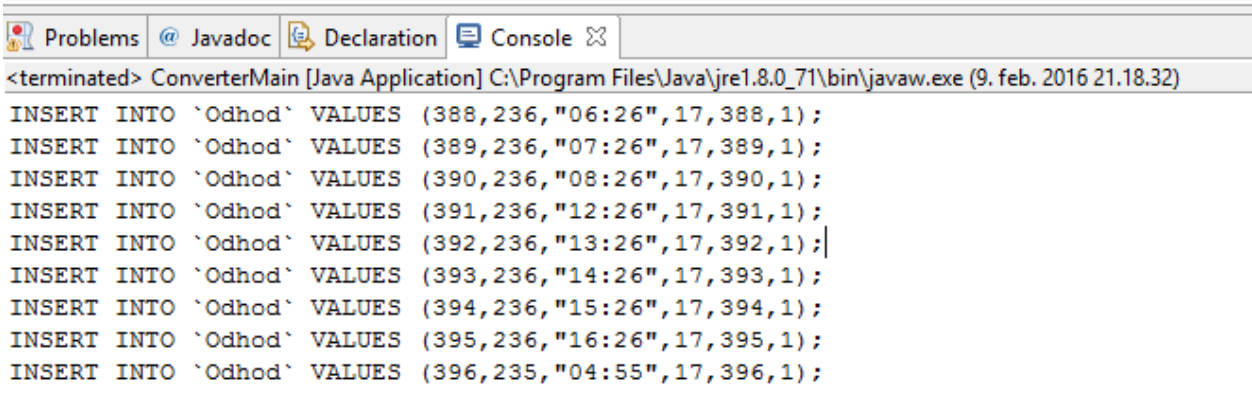

<span id="page-19-1"></span>**Slika 10: Izpis SQL stavkov**

#### <span id="page-19-0"></span>**4 RAZISKAVE**

Na začetku našega projekta smo naredili raziskavo s svojimi znanci in sošolci o njihovem pogledu na naš projekt. Ali je aplikacija sploh potrebna? Ker se je izkazalo, da se zelo veliko število ljudi zanima za to aplikacijo, smo nadaljevali raziskavo na večjem vzorcu populacije. Ustvarili smo anketo na Facebooku in se odpravili povpraševat prebivalce Maribora. Naredili pa smo tudi raziskavo s prebivalci Novega Mesta in sicer zato, ker smo se ravno tisti čas z ekipo udeležili Podjetniškega vikenda Novo mesto (Startup vikend), kjer smo ravno s to idejo osvojili tudi prvo mesto. Prav na tem vikendu smo morali narediti raziskavo o morebitni želji po uporabi te aplikacije v Novem Mestu, saj podobne še nimajo. Ideja se je veliki večini zdela zelo zanimiva, saj ob enem, ko »surfaš« po telefonu, lahko tudi poizveš tudi, kdaj ti pelje naslednji avtobus. Ker pa je veliko ljudi želelo, da bi do podatkov lahko dostopali tudi brez internetne povezave, smo se z ekipo odločili, da bomo to željo upoštevali, saj nimajo vsi uporabniki stalnega dostopa do internetnega omrežja.

S pomočjo raziskave smo dobili tudi nekaj idej s strani anketirancev. »Kaj bi si pa še vi želeli da vsebuje aplikacija?« Eden izmed odgovorov je bil tudi, da na Google Maps aplikacija poišče najbližjo pot do postajališča. Primer: nahajaš se v samem centru mesta, ki ga ne poznaš, tvoja želja pa je priti na postajališče »City center«. Druga ideja je pa bila malo bolj zahtevna, saj je ta zajemala področje polnjenja avtobusne karte kar preko mobilne aplikacije. Seveda tudi te ideje nismo popolnoma zanemarili, saj smo jo na sestanku omenili podjetju Marprom.

Raziskali smo tudi različne spletne potovalne forume s podatki, kako kaj take aplikacije delujejo v tujini. Ugotovitve so bile, da je to zelo zaželeno npr. s strani turistov, saj ob prihodu v mesto potrebujejo čim več pripomočkov, da se lažje znajdejo v tem mestu.

Da bi ugotovili, kako zelo uporabniki JPP potrebujejo aplikacijo, smo naredili anketo zaprtega tipa. Odgovore prikazujejo spodnji grafi.

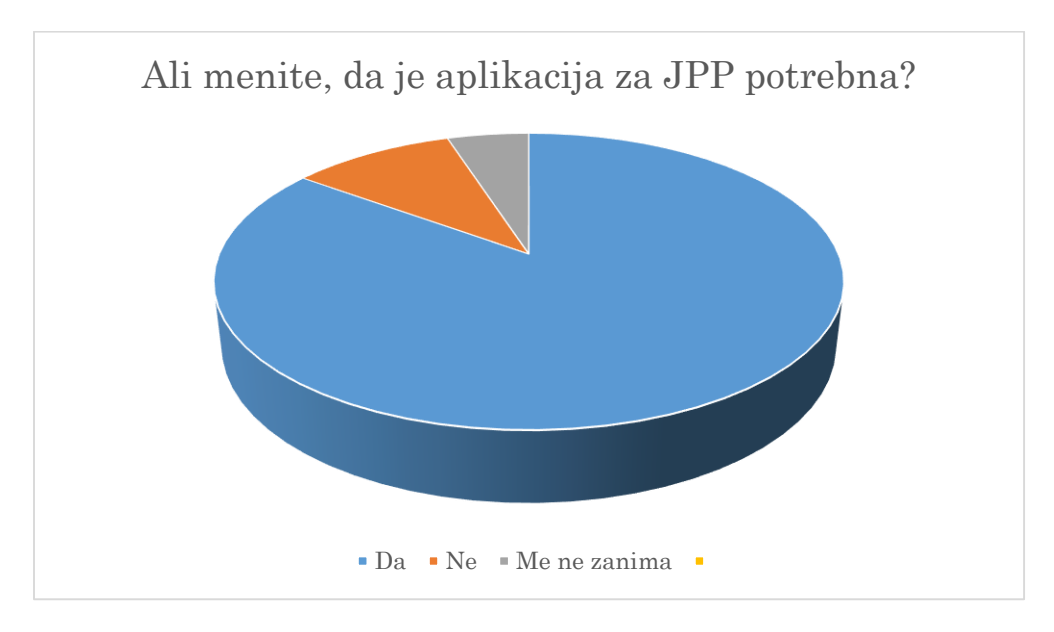

<span id="page-20-0"></span>**Slika 11: Graf ankete 1**

Večina anketirancev je bila stara med 16 in 25 let in le ti so tudi odgovorili z da. Ostala populacija pa so bili predvsem starejši ljudje, kateri so že navajeni na PDF obliko.

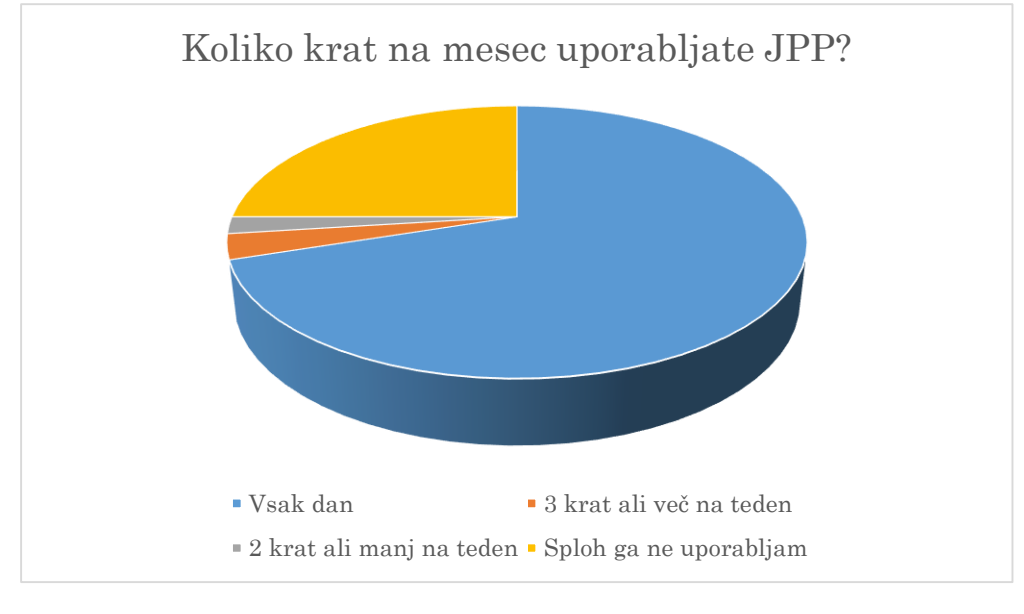

**Slika 12: Graf ankete 2**

<span id="page-21-0"></span>Opazili smo, da se večina anketirancev redno vozi z JPP. Ostala populacija ga sploh ne uporablja ali pa le nekajkrat na teden.

Prav tako smo dobili statistične podatke o številu turistov in drugih obiskovalcev v Turistično informacijskem centru. Le ti nam prikazujejo stalno naraščanje številna turistov. Vsi imajo tudi eno skupno težavo in sicer pomanjkanje enostavnega dostopa do informacij. Prav tako si ne morejo ogledati vseh znamenitosti v Mariboru v krajšem časovnem obdobju, saj bi morali prehoditi celotno mesto ali pa dražje plačati druge oblike prevoza, vozni redi pa so zelo nepregledni, še posebej za turiste.

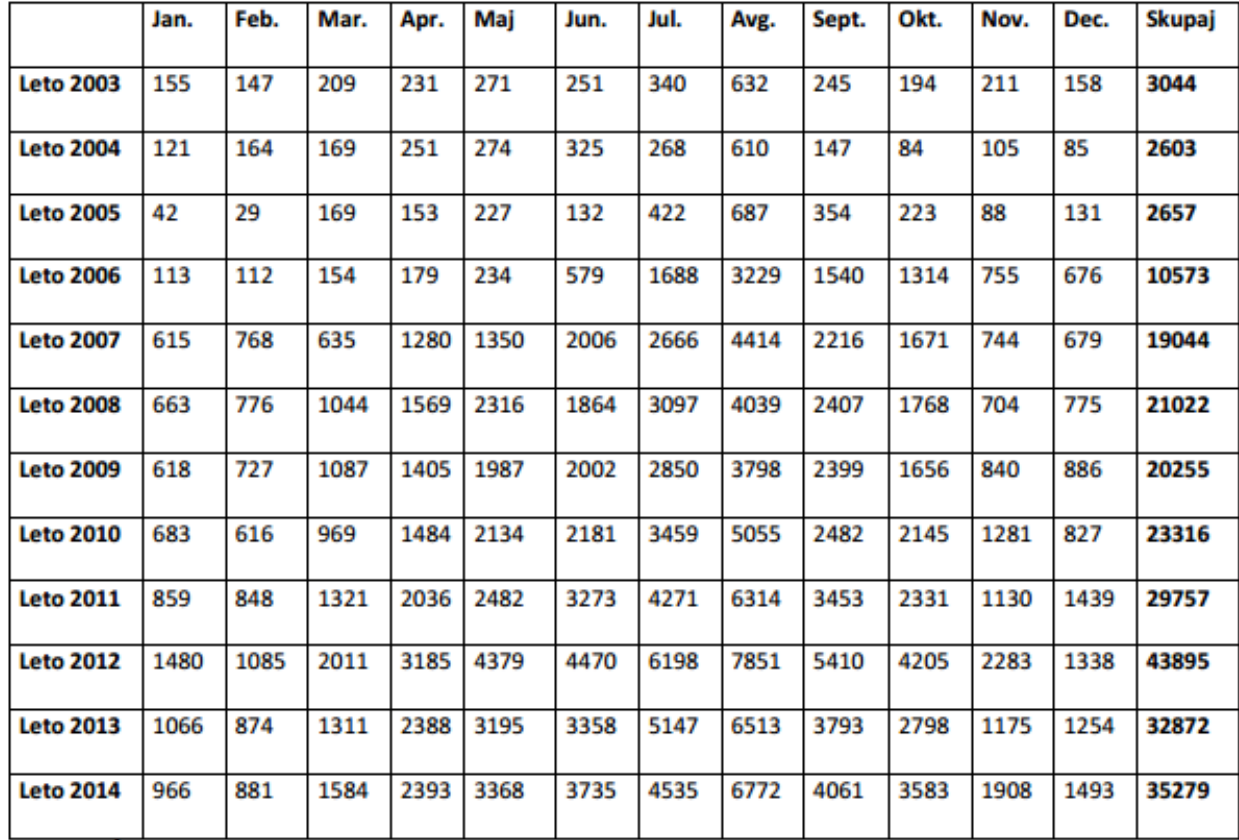

<span id="page-22-0"></span>**Slika 13: Tabela prikazuje število turistov**

Zgornja tabela prikazuje število turistov v letih od 2003 do 2014. Za leto 2015 pa žal nimamo podatkov. Če malo podrobneje analiziramo preglednico, opazimo ogromen porast obiskov leta 2012. Takrat je bil Maribor Evropska prestolnica kulture. Naslednje leto pa spet opazimo rahel upad turistov. Število se je iz leta 2013 v leto 2014 povečalo za 7%, kar je kar konstanta glede na prejšnja leta.

#### <span id="page-23-0"></span> **5 DELOVANJE APLIKACIJE**

V tem delu naloge pa vam bomo predstavili celotno aplikacijo po straneh ter njeno delovanje.

Začnimo z osnovno stranjo to je t.i. »main page«, prav ta stran se nam odpre kadar zaženemo aplikacijo, na njej pa so zbrane vse funkcije ki jih ponuja naša aplikacija za uporabnike mestnega avtobusnega prometa Maribor.

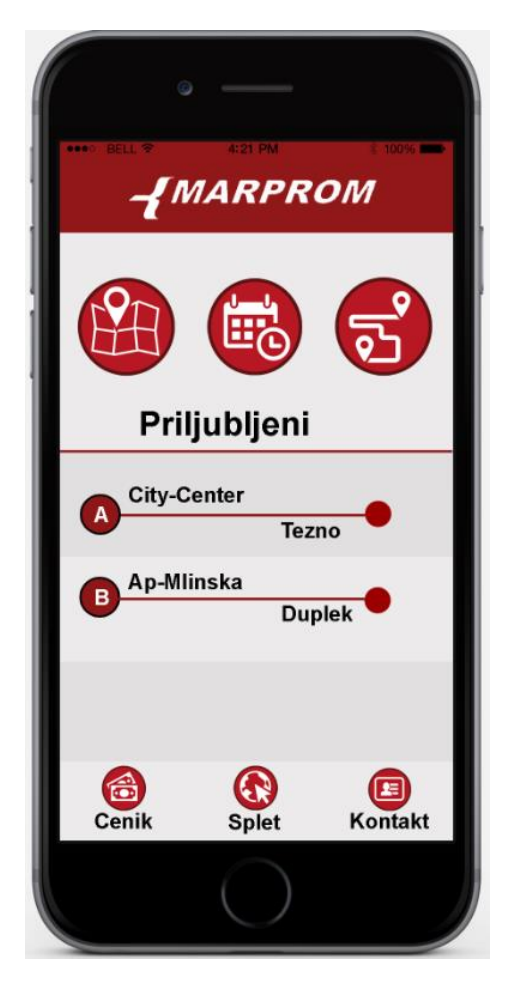

<span id="page-23-1"></span>**Slika 14: Posnetek glavnega zaslon**

1. Gumb nas popelje na podstran Načrtovalec poti, pri katerem vpisujemo začetno in končno postajo. 2. Gumb nam odpre podstran kjer so prikazane vse avtobusne linije Marprom-a. 3. Gumb je prikaz vseh postajališč ki jih najdemo v mestu s pomočjo Google Maps. 4. Gumb cenik avtobusnih kart in ostalo 5. Gumb povezava na spletno stran podjetja  $Marprom\rightarrow Marprom.\nsi$ 6. Gumb splošne informacije podjetja Marprom

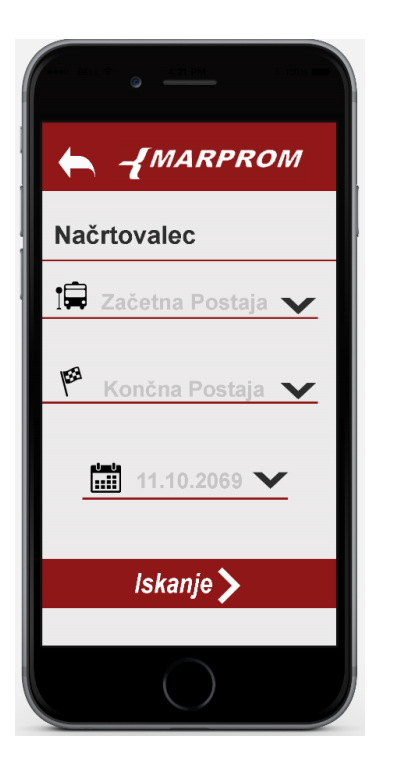

1. Vpišemo začetno postajo npr.(City center)

2. Vpišemo končno postajo npr.(Dravograjska Qlandia

3. Izberemo datum

<span id="page-24-0"></span>**Slika 15: Posnetek zaslona načrtovalca**

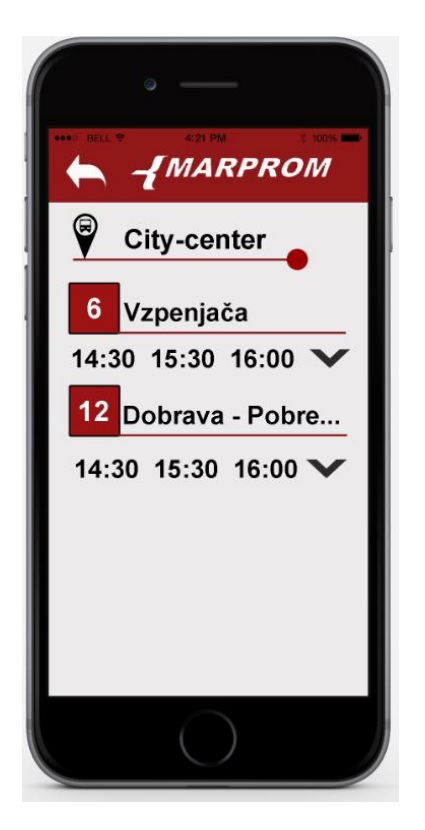

Po nekaj milisekundah in nekaj algoritmih nam aplikacija vrne primerno avtobusno linijo ter naslednje tri čase po trenutnem času na telefonu.

<span id="page-24-1"></span>**Slika 16: Izpis**

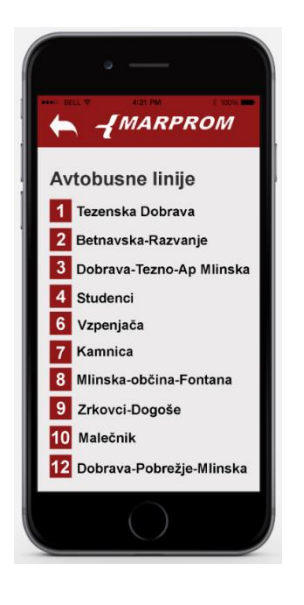

 Ta podstran nam predstavlja pregled vseh avtobusnih linij, ki jih nudi podjetje Marprom. S klikom na posamezno številko avtobusne linije,

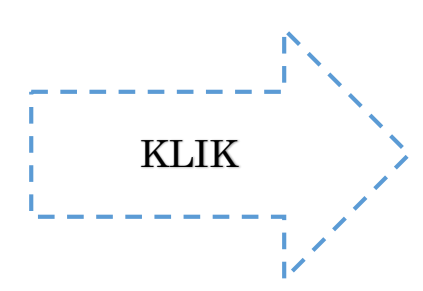

pa nam aplikacija prikaže GPS koordinate postajališč, skozi katera pelje ta avtobusna linija.

**IMARPROM** 

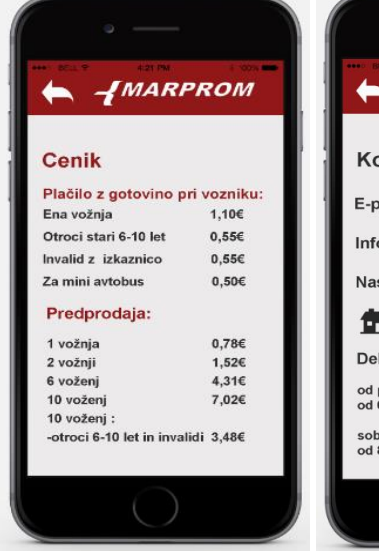

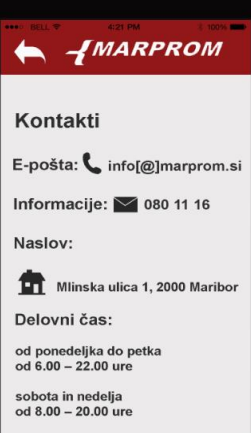

Prva in druga slika prikazujeta podstrani Cenik in Kontakt podjetja Marprom ter nekaj splošnih informacij.

### <span id="page-26-0"></span>**6. ZAKLJUČEK**

V današnjem času zelo velika večina ljudi redno uporablja pametne telefone in sicer za vsestranska opravila, ta številka pa iz leta v leto le narašča. Pri tem moramo omeniti tudi, da vsako leto prihajajo tudi novi uporabniki JPP, ki ne poznajo tako dobro vseh povezav v mestu Maribor in voznih redov, zato bi bilo to za njih več kot primerno, saj želimo z uporabo te aplikacije tudi spodbujati ljudi k uporabi JPP. Resnica je, da smo se zaradi visokega življenjskega standarda zelo razvadili in skoraj ob vsakem obisku mesta raje uporabimo osebni avtomobil nato pa se vedno znova jezimo in nezadovoljni tarnamo zaradi prometnih konic. Ne zavedamo se, da z uporabo prometnih sredstev (predvsem starejših avtomobilov) v ozračje spuščamo veliko nevarnih snovi. Tudi okoljska problematika je lahko eden izmed razlogov, zakaj bi bilo pametno osebni avtomobil zamenjati z avtobusom.

Za začetno platformo smo se odločili Andorid OS , saj je za nas bila najbolj primerna in tudi najbolj razširjena platforma, ki jo vsi zelo dobro poznamo. Ker pa vemo da ne smemo pozabiti še na drugi morebitne uporabnike, ki pa uporabljajo npr. iOS z ekipo že ustvarjamo načrte za pretvorbo aplikacije na druge mobilne sisteme.

S pomočjo te naloge smo dobili tudi različne poglede na ta projekt, kar nam pomagalo razviti projekt v dokončno verzijo na Android OS. Z ekipo smo tesno sodelovali in se shajali na različnih sestankih, saj želimo aplikacijo spraviti v najboljšo možno stanje. V bližnji prihodnosti nameravamo dodati nekaj novih funkcij kot so »real time« časi, ki se bodo spreminjali s trenutno lokacijo avtobusa (GPS). Trenutno pa se v aplikacijo že dodaja možnost prestopov. To bi pomenilo, da lahko vnesemo dve postajališči, ki nimata nič skupnega, aplikacija pa bi nam posledično poiskala postajališče, na katerem moramo prestopiti na drugo avtobusno linijo, da bomo prišli do želene končne postaje. V praksi vzemimo kot primer, da se želimo iz Pohorske vzpenjače odpeljati na Tezno. Seveda direktna linija do želene lokacije žal ne obstaja, zato bi morali prestopiti na ul. Prol. brigad (Tabor) na avtobusno linijo št. 12 .To delo nam bo opravila aplikacija , ki nas bo opozorila, kdaj moramo prestopiti in kje.

Potujte z javnim avtobusnim prometom in se ob enem tudi zabavajte!

### <span id="page-27-0"></span>**7. VIRI**

- *Android Studio and SDK Tools*. (23. Januar 2016). Pridobljeno iz http://developer.android.com/sdk/index.html
- Burd, B. (2007). *Java for dummies.* Hoboken: Wiley Publishing.
- Griffiths, D. (2015). *Head First Android Development.* Sevastopol: O'Reilly Media.
- *Oracle Technology Network for Java Developers*. (20. Oktober 2015). Pridobljeno iz http://www.oracle.com/technetwork/java/index.html
- *Turistično informacijski center Maribor*. (29. Januar 2016). Pridobljeno iz http://mariborpohorje.si/tic-maribor.aspx
- *Vozni redi*. (16. December 2015). Pridobljeno iz http://www.marprom.si/vozni-redi/